-Æ

IBM WebSphere Commerce - Express

# Quick Beginnings for Linux

Version 5.5

-Æ

IBM WebSphere Commerce - Express

# Quick Beginnings for Linux

Version 5.5

**Note:**

Before using this information and the product it supports, be sure to read the general information under ["Notices" on page 41](#page-46-0)

#### **First Edition, September 2003**

This edition applies to WebSphere Commerce - Express Version 5.5 and to all subsequent releases. Ensure that you are using the correct edition for the level of the product.

Order publications through your IBM representative or the IBM branch office serving your locality.

IBM welcomes your comments. You can send your comments by using the online IBM WebSphere Commerce documentation feedback form, available at the following URL:

#### [http://www.ibm.com/software/webservers/commerce/rcf.html](http://www.ibm.com/software/commerce/rcf.html)

When you send information to IBM, you grant IBM a nonexclusive right to use or distribute the information in any way it believes appropriate without incurring any obligation to you.

**© Copyright International Business Machines Corporation 1996, 2003. All rights reserved.**

US Government Users Restricted Rights – Use, duplication or disclosure restricted by GSA ADP Schedule Contract with IBM Corp.

# **Contents**

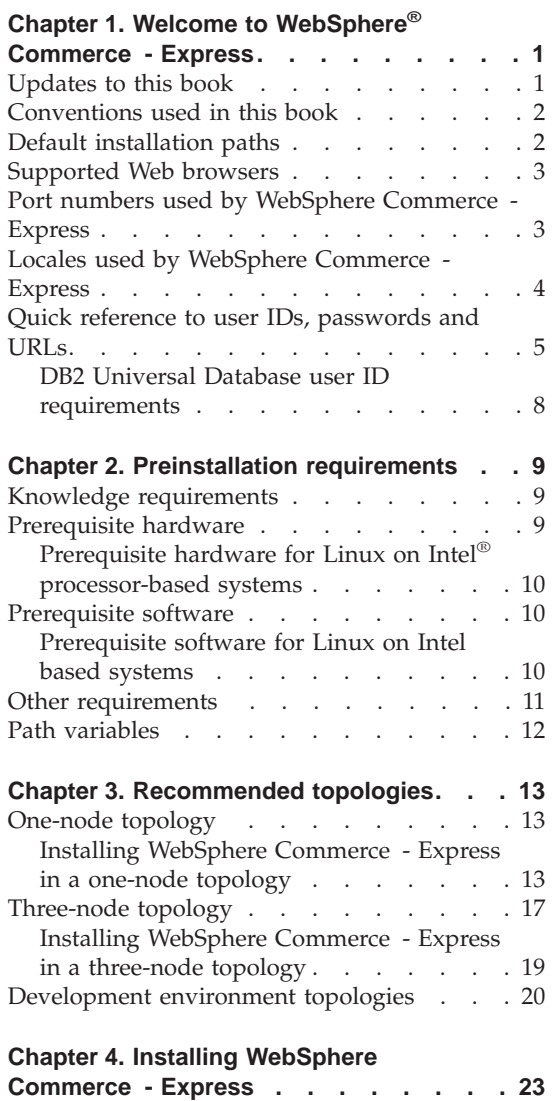

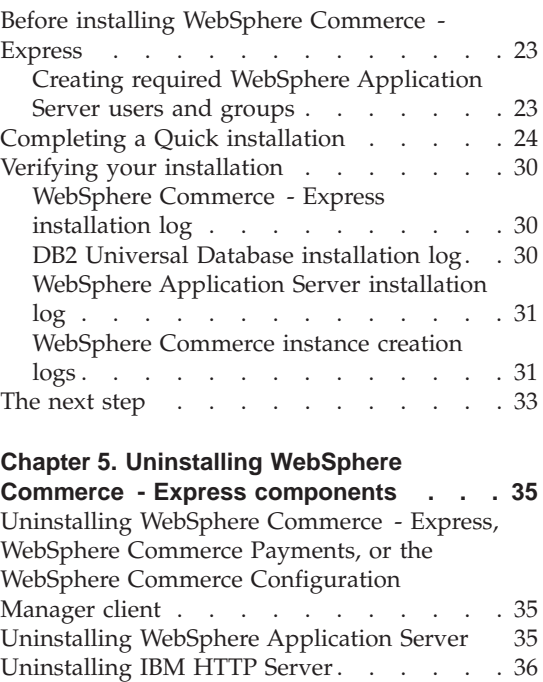

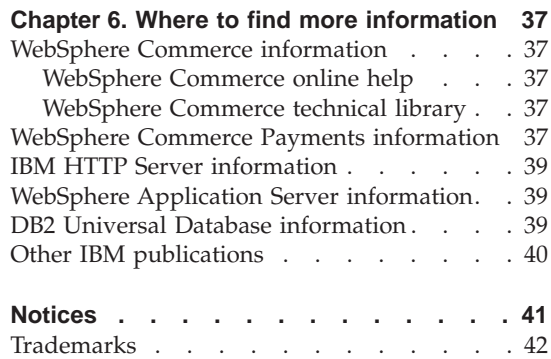

[Uninstalling DB2 Universal Database . . . 36](#page-41-0)

# <span id="page-6-0"></span>**Chapter 1. Welcome to WebSphere® Commerce - Express**

This book describes how to install and configure the main components of WebSphere Commerce - Express Version 5.5 on a single machine. It is intended for system administrators or for anyone else responsible for performing installation and configuration tasks. For more advanced configuration scenarios, refer to the *WebSphere Commerce - Express Installation Guide*.

#### **Important**

Unless otherwise noted, all references to *WebSphere Commerce* in this book refer to WebSphere Commerce - Express.

For instructions on the installation and configuration of WebSphere Commerce - Express Developer Edition, refer to *WebSphere Commerce - Express Developer Edition Installation Guide*.

## **Updates to this book**

This Installation Guide, and any updated versions of this Installation Guide, are available as PDF files at the WebSphere Commerce Technical Library Web site:

<http://www.ibm.com/software/commerce/library/>

For additional information on WebSphere Commerce - Express, see the following Web site:

<http://www.ibm.com/software/genservers/commerce/express/>

For additional support information, see the WebSphere Commerce Support site:

<http://www.ibm.com/software/commerce/support/>

To learn about last-minute changes to the product, see the updated product README file found at the root of WebSphere Commerce - Express CD 1, which is also available from the WebSphere Commerce Technical Library Web site

<http://www.ibm.com/software/commerce/library/>

<span id="page-7-0"></span>If you are installing on a system that has WebSphere Commerce Version 5.4 Professional Entry Edition, see the *WebSphere Commerce - Express Migration Guide*.

Updates from the last version of this document are identified by revision characters contained in the margin. This book uses the following conventions for revision characters:

- v The ″+″ character identifies updates that have been made in the current version of this document.
- The "|" character identifies any updates that have been made in the previous versions of this document.

# **Conventions used in this book**

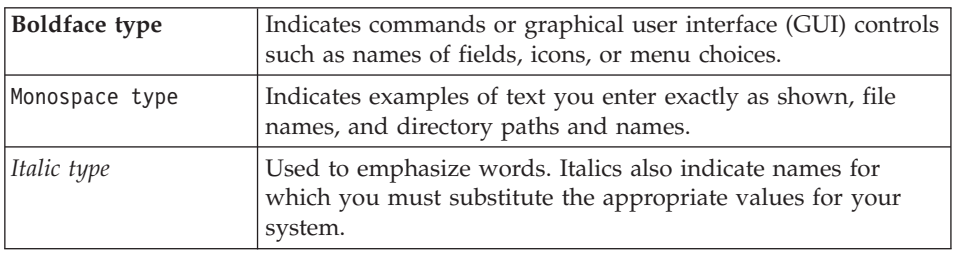

This book uses the following conventions:

# **Default installation paths**

When this book refers to installation paths, it uses the following default path names:

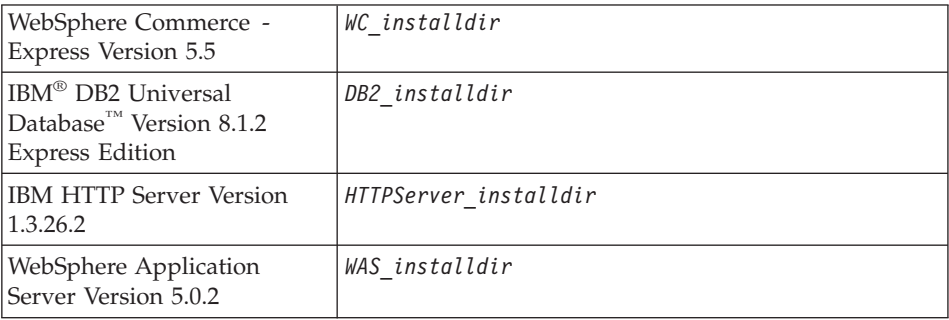

Refer to ["Path variables"](#page-17-0) on page 12 for more information on how this book refers to installation paths for the various installed products.

# <span id="page-8-0"></span>**Supported Web browsers**

You can only access the WebSphere Commerce tools and online help using Microsoft<sup>®</sup> Internet Explorer 6.0 from a machine running a Windows<sup>®</sup> operating system on the same network as your WebSphere Commerce machine. You must use Internet Explorer full version 6.0 (also known as Internet Explorer 6.0 Service Pack 1 and Internet Tools) or later with the latest critical security updates from Microsoft — prior versions do not support full functionality of WebSphere Commerce tools.

Shoppers can access Web sites by using any of the following Web browsers, all of which have been tested with WebSphere Commerce:

- AOL 7 or above for Windows
- Microsoft Internet Explorer:
	- Version 5.5 or higher for Windows
	- Version 5 or higher for Macintosh
- Mozilla Version 1.0 or higher
- Netscape Version 6.0 or higher
- Netscape Navigator Version 4.6 or higher

## **Port numbers used by WebSphere Commerce - Express**

The following is a list of the default port numbers used by WebSphere Commerce or its component products. Please ensure that you do not use these ports for non-WebSphere Commerce applications. If you have a firewall configured in your system, ensure that you can access these ports.

#### **Port Number**

#### **Used By**

- **80** IBM HTTP Server.
- **389** Lightweight Directory Access Protocol (LDAP) Directory Server.
- **443** IBM HTTP Server secure port. This secure port requires SSL.
- **1099** WebSphere Commerce Configuration Manager server.
- **2809** WebSphere Application Server Bootstrap address.
- **5432** WebSphere Commerce Payments non-secure server.
- **5433** WebSphere Commerce Payments secure server. This secure port requires SSL.
- **5557** WebSphere Application Server Internal Java™ Messaging Service server.
- **5558** WebSphere Application Server Java Messaging Service server queued address.
- <span id="page-9-0"></span>**5559** WebSphere Application Server Java Messaging Service direct address.
- **7873** WebSphere Application Server DRS client address.
- **8000** WebSphere Commerce Accelerator. This secure port requires SSL.
- **8002** WebSphere Commerce Administration Console. This secure port requires SSL.
- **8004** WebSphere Commerce Organization Administration Console. This secure port requires SSL.
- **8008** IBM HTTP Server Administration port.
- **8880** WebSphere Application Server SOAP Connector address.
- **9043** WebSphere Application Server Administration Console Secure Port. This secure port requires SSL.
- **9080** WebSphere Application Server HTTP Transport.
- **9090** WebSphere Application Server Administration Console Port.
- **9443** WebSphere Application Server HTTPS Transport Port.
- **9501** WebSphere Application Server Secure Association Service.
- **9502** WebSphere Application Server Common Secure Port.
- **9503** WebSphere Application Server Common Secure Port.
- **50000** DB2® server port.
- **60000 or higher**

DB2 TCP/IP communications.

#### **Locales used by WebSphere Commerce - Express**

WebSphere Commerce uses valid Java locales only. Ensure that your systems have the appropriate locale installed for your language. Ensure that any locale-related environment variables are set to include the WebSphere Commerce–supported locale. Locale codes supported by WebSphere Commerce are shown in the table below.

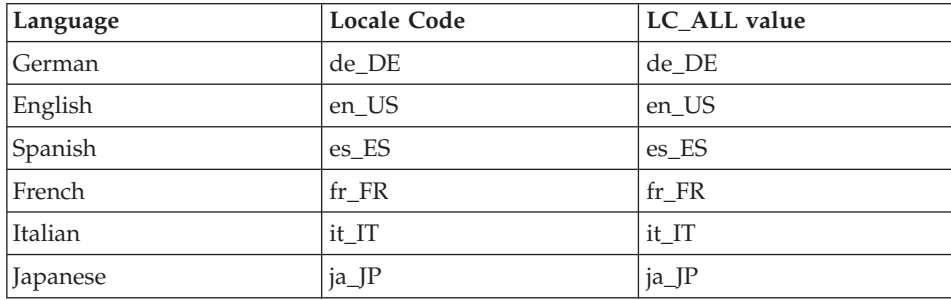

<span id="page-10-0"></span>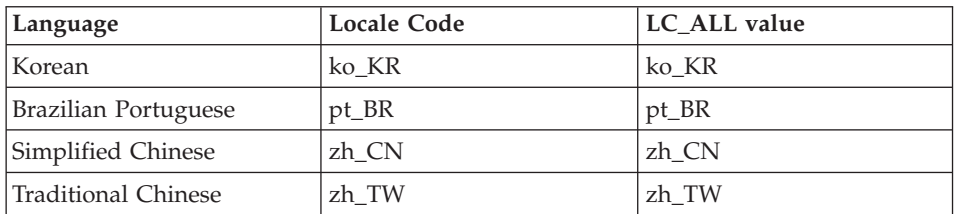

**Note:** SuSE Linux Enterprise Server 8 operating system does not support the Traditional Chinese (zh\_TW) locale.

To determine your locale, run one the following commands, depending on the Linux distribution you are using:

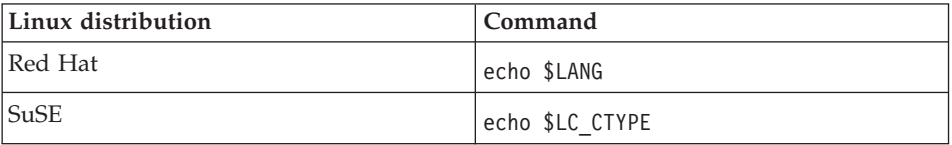

If your locale is not supported, change your locale properties by running one of the following sets of commands as root user, depending on the Linux distribution you are using:

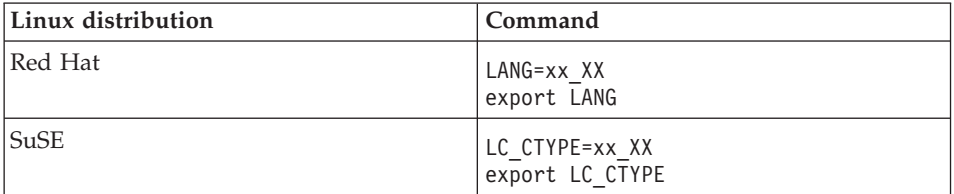

Where  $xx$ <sub>N</sub> $\overline{xx}$  is your four letter locale code with the same capitalization as shown in the above table.

# **Quick reference to user IDs, passwords and URLs**

Administration in the WebSphere Commerce environment requires a variety of user IDs. These user IDs along with their requisite authorities are described in the table below. For the WebSphere Commerce user IDs, the default passwords are identified.

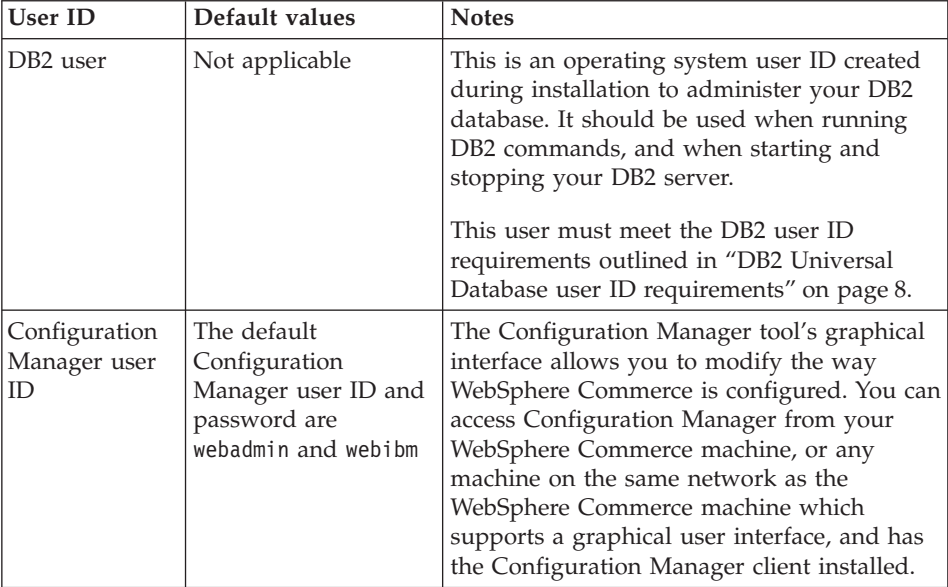

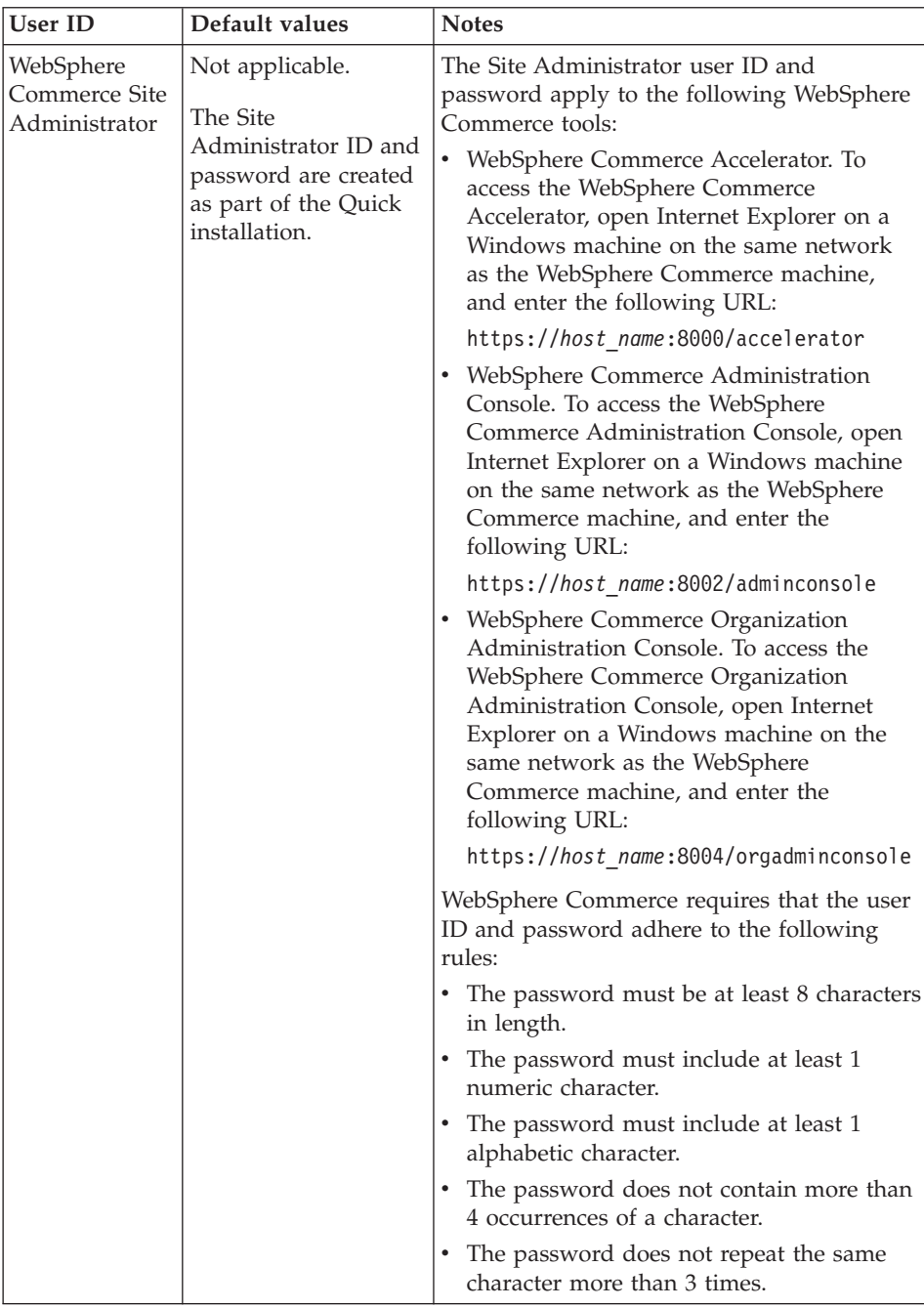

<span id="page-13-0"></span>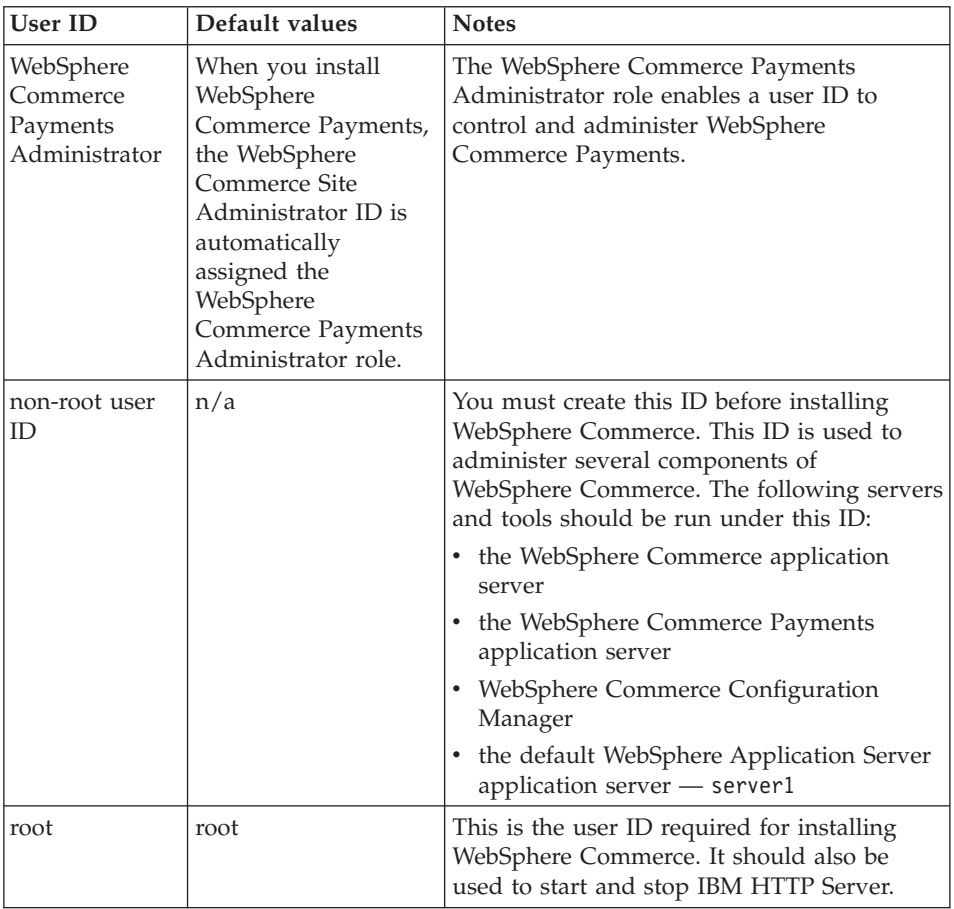

# **DB2 Universal Database user ID requirements**

DB2 requires that the user IDs and passwords for database administrators and database users adhere to the following rules:

- They cannot be more than 8 characters in length.
- They cannot contain any upper case characters.
- They can contain only the characters a to z, 0 to 9,  $\omega$ , #, \$, and  $\omega$ .
- They cannot begin with an underscore  $(\_)$ .
- The user ID cannot be any of the following, in upper, lower, or mixed case: USERS, ADMINS, GUESTS, PUBLIC, LOCAL.
- The user ID cannot begin with any of the following in upper, lower, or mixed case: IBM, SQL, SYS.

# <span id="page-14-0"></span>**Chapter 2. Preinstallation requirements**

This section describes the steps you need to perform before you install WebSphere Commerce - Express.

To perform the steps described in this publication, you must have root user access.

## **Important**

You *must* complete these preinstallation steps to ensure that installation is successful.

## **Knowledge requirements**

To install and configure WebSphere Commerce - Express, you require knowledge of the following:

- Your operating system
- The Internet
- Web server operation and maintenance
- IBM DB2 Universal Database
- Basic operating system commands

To create and customize your store, you require knowledge of the following:

- WebSphere Application Server
- IBM DB2 Universal Database
- HTML and XML
- Structured Query Language (SQL)
- Java programming

For information on developing your store front and store data assets, refer to the *WebSphere Commerce Store Development Guide*. For information on developing or customizing your business logic (or back office business logic) see the *WebSphere Commerce Programming Guide and Tutorials* document.

## **Prerequisite hardware**

You must ensure that you meet the following minimum hardware requirements before installing WebSphere Commerce - Express:

# <span id="page-15-0"></span>**Prerequisite hardware for Linux on Intel® processor-based systems**

You require a dedicated Intel Pentium® III 733 MHz (or higher recommended for a production environment) IBM-compatible personal computer with the following:

v A minimum of 1 GB of random access memory (RAM) per processor

This requirement is for the initial WebSphere Commerce instance and its associated WebSphere Commerce Paymentsinstance. Each additional WebSphere Commerce instance and its associated WebSphere Commerce Paymentss instance requires an additional 512 MB of RAM per processor.

- A minimum of 4 GB of free disk space
- A minimum of 1 GB of paging space per processor

This requirement is for the initial WebSphere Commerce instance and its associated WebSphere Commerce Paymentsinstance. Each additional WebSphere Commerce instance and its associated WebSphere Commerce Payments instance requires an additional 1 GB of paging space per processor.

- A CD-ROM drive
- A graphics capable monitor
- A local area network (LAN) adapter that supports  $TCP/IP$

# **Prerequisite software**

You must ensure that you meet the following minimum software requirements before installing WebSphere Commerce:

• Ensure that you have a Windows machine with Internet Explorer Version 6.0 (full version) or higher available on the same network as the machine on which you are installing WebSphere Commerce. Internet Explorer is required to access the WebSphere Commerce tools.

# **Prerequisite software for Linux on Intel based systems**

WebSphere Commerce requires one of the following operating systems:

• Red Hat Enterprise Linux AS (formerly Red Hat Linux Advanced Server) Version 2.1

Ensure the following packages are available on your system:

- pdksh-5.2.14-13
- ncurses-5.2-12
- SuSE Linux Enterprise Server 8

Ensure the following packages are available on your system:

- pdksh-5.2.14-532
- ncurses-5.2-402

You can check their availability by issuing the following command:

<span id="page-16-0"></span>rpm -qa | grep *package\_name*

If these packages have not been installed, you must install them before proceeding with the WebSphere Commerce installation.

Ensure that you have a Netscape Web browser installed. A Netscape Web browser is required to view the information available through the LaunchPad that displays before installing WebSphere Commerce - Express.

## **Other requirements**

You must also do the following before installing WebSphere Commerce:

- Ensure that any Lotus<sup>®</sup> Notes<sup>®</sup> servers, Web servers, Java application servers, and any non-essential Java processes are stopped before installing WebSphere Commerce.
- v Ensure that any other InstallShield MultiPlatform installers have completed or are stopped before installing WebSphere Commerce
- v Ensure that the following user IDs do not exist: db2fwc1, daswc1.
- v Ensure that the following user groups do not exist: db2fwcg1, daswcg1.
- v Since WebSphere Commerce uses both IP addresses and host names, the IP address on your system must resolve to a host name. To determine your IP address, open a command window and type the following: nslookup *host\_name*

The desired result is a reply from your correct IP address.

- v Ensure that the system can be reached from other computers in the network by pinging the fully-qualified host name of the machine on which you are installing WebSphere Commerce - Express.
- Ensure that your host name is fully qualified with a domain.
- v Ensure that the host name of your Web server does not contain an underscore ( \_ ). IBM HTTP Server does not support machines with an underscore in their host name.
- If you have a Web server installed that is using any of the following ports, disable the Web server before installing WebSphere Commerce:
	- 80
	- 443
	- 5432
	- 5433
	- 8000
	- 8002
	- 9090
	- 8004

<span id="page-17-0"></span>• Uninstall Apache Web server if it is installed on your system. To determine if Apache is on your system, run the following command from a command prompt:

rpm -qa|grep apache

The system will list any Apache packages that are on your system. To uninstall these packages, run the following command for each listed package:

rpm -e --nodeps *package\_name*

where *package\_name* is the exact name that appeared in the output of the first command.

• To view the WebSphere Commerce information available after the completion of the WebSphere Commerce installation wizard, you must have a web browser on the machine on which you are installing WebSphere Commerce.

## **Path variables**

The following variables are used for paths in this book:

*DB2\_installdir*

This is the installation directory for DB2 Universal Database. The default installation directory is opt/IBM/db2/V8.1.

#### *HTTPServer\_installdir*

This is the installation directory for IBM HTTP Server. The default installation directory is /opt/WebSphere/IBMHttpServer.

*WAS\_installdir*

This is the installation directory for WebSphere Application Server. The default installation directory for WebSphere Application Server is /opt/WebSphere/AppServer.

#### *WC\_installdir*

This is the installation directory for WebSphere Commerce and contains all the WebSphere Commerce proprietary data. The default installation directory for WebSphere Application Server is /opt/WebSphere/CommerceServer55.

# <span id="page-18-0"></span>**Chapter 3. Recommended topologies**

This chapter describes recommended topologies for WebSphere Commerce - Express components and the supporting software, such as the database server and the Web server. The topologies described in this chapter are the most common topologies used with WebSphere Commerce - Express, however other topologies of WebSphere Commerce - Express are still possible.

In all topologies, all nodes must be running the same operating system at the same level. This includes any patches, revisions, service packs or fix packs required by WebSphere Commerce - Express.

In this chapter the following terms are used:

#### **database node**

A node in a topology that only contains the database server used by WebSphere Commerce - Express.

#### **Web server node**

A node in a topology that only contains the Web server used by WebSphere Commerce - Express.

#### **WebSphere Commerce node**

A node in a topology that contains the WebSphere Commerce server. While the node may also contain the database server or Web server, depending on the topology, if a node contains the WebSphere Commerce server, it will be referred to as the WebSphere Commerce node.

# **One-node topology**

In a one-node topology, all WebSphere Commerce - Express components and the supporting software are installed on a single node. This includes your database server, Web server, WebSphere Application Server, WebSphere Commerce Payments, and the WebSphere Commerce server.

# **Installing WebSphere Commerce - Express in a one-node topology**

To install WebSphere Commerce in a one-node topology, you have two options:

#### **Quick installation**

You can only use the quick installation option of the WebSphere Commerce - Express installation wizard to install WebSphere Commerce - Express in a one-node topology if the machine meets the following criteria:

- No version or edition of WebSphere Commerce is installed on the machine.
- v No version or edition of DB2 Universal Database is installed on the machine.
- No version or edition of WebSphere Application Server is installed on the machine.
- No version or edition of IBM HTTP Server is installed on the machine.

During a quick installation, you can choose not to install the WebSphere Commerce Payments component, but all other WebSphere Commerce components and supporting software are installed.

A quick installation creates a WebSphere Commerce instance after all components and supporting software have been installed. If you choose to install WebSphere Commerce Payments, a WebSphere Commerce Payments instance is created.

Instructions for completing a quick installation are provided in *WebSphere Commerce - Express Quick Beginnings*.

## **Custom installation**

You can use the custom installation option of the WebSphere Commerce - Express installation wizard to install WebSphere Commerce - Express in a one-node topology as long as the following conditions have been met:

- The node meets the hardware, operating system, and networking requirements for WebSphere Commerce - Express.
- If a database server is already installed on the node, the database server must be a database server supported by WebSphere Commerce - Express and the database server must be at the version level required by WebSphere Commerce - Express.
- v If a Web server is already installed on the node, the Web server must be a Web server supported by WebSphere Commerce - Express and the Web server must be at the version level required by WebSphere Commerce - Express.

If you already have IBM HTTP Server installed on the node, you must do the following on the node before installing WebSphere Commerce - Express:

- Enable SSL in the Web server
- Install WebSphere Application Server

• If WebSphere Application Server is already installed on the node, WebSphere Application Server must be the edition and version of WebSphere Application Server supported by WebSphere Commerce - Express.

If you have WebSphere Application Server Version 5.0 or Version 5.0.1 installed, it will be upgraded to WebSphere Application Server Version 5.0.2 during the installation of WebSphere Commerce - Express.

A custom installation does not create a WebSphere Commerce instance or a WebSphere Commerce Payments instance. The instances must be created after completing the installation.

Instruction for completing a custom installation are provided in *WebSphere Commerce - Express Installation Guide*.

The following diagram shows a one-node topology:

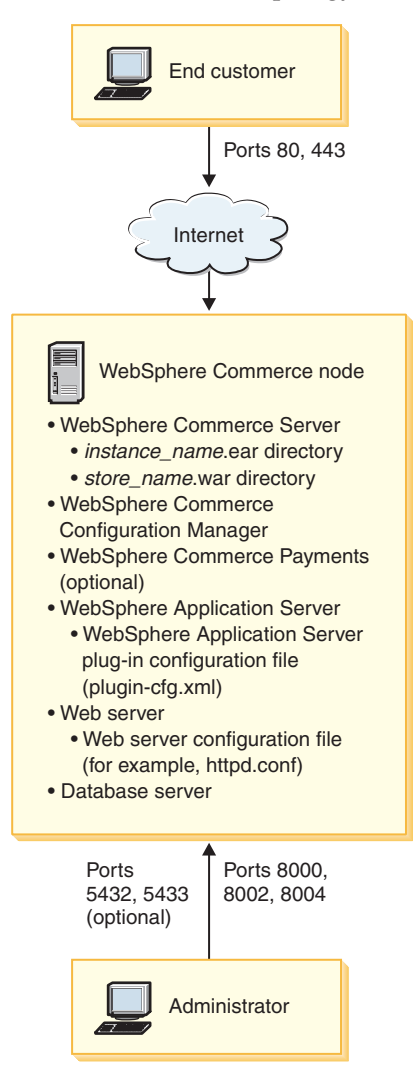

**Note:** WebSphere Commerce Configuration Manager consists of two components: a GUI client and a server. The Configuration Manager server and client are always installed on the same node as WebSphere Commerce Server and WebSphere Commerce Payments.

You can run the WebSphere Commerce Configuration Manager client on any workstation capable of displaying graphics.

The WebSphere Commerce Configuration Manager client can be installed separately using the custom installation option of the installation wizard.

# <span id="page-22-0"></span>**Three-node topology**

In a three-node topology, all WebSphere Commerce - Express components are installed on one node, the database server is installed on a second node, and the Web server is installed on a third node.

The following diagram shows a three-node topology:

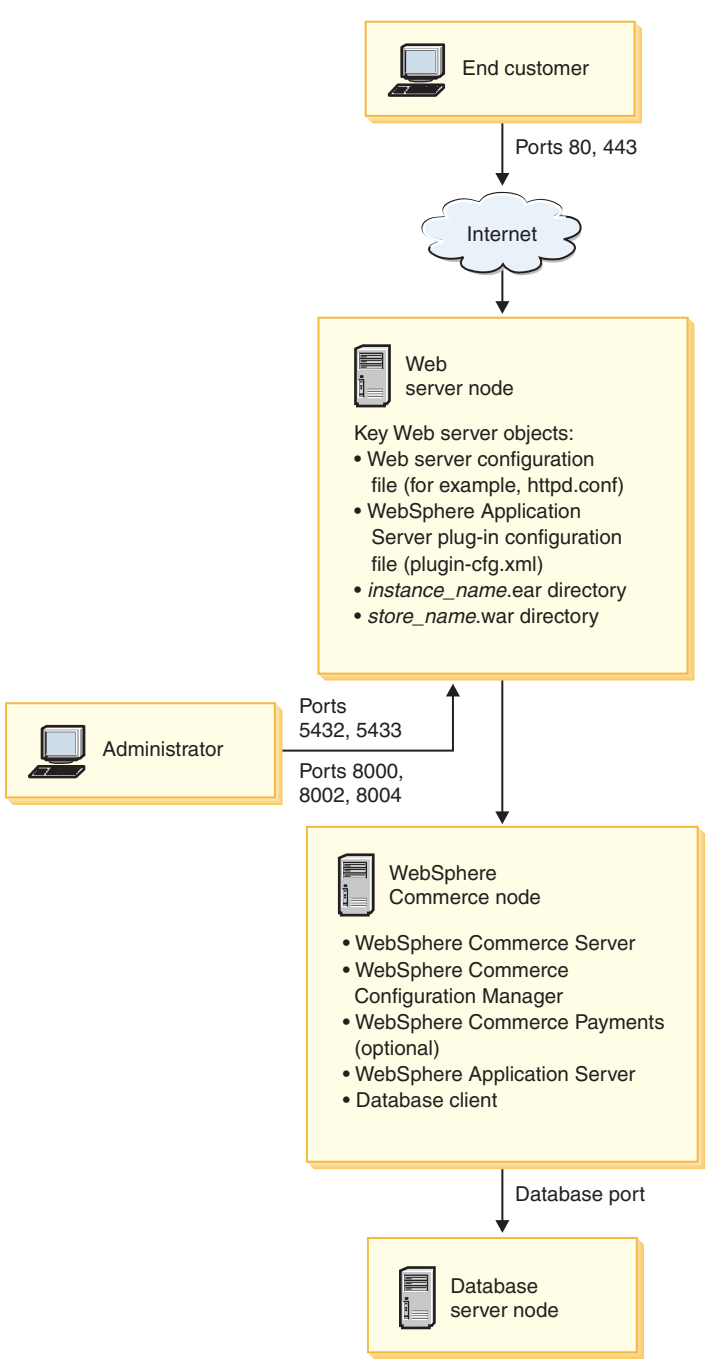

<span id="page-24-0"></span>**Note:** WebSphere Commerce Configuration Manager consists of two components: a GUI client and a server. The Configuration Manager server and client are always installed on the same node as WebSphere Commerce Server and WebSphere Commerce Payments.

You can run the WebSphere Commerce Configuration Manager client on any workstation capable of displaying graphics.

The WebSphere Commerce Configuration Manager client can be installed separately using the custom installation option of the installation wizard.

# **Installing WebSphere Commerce - Express in a three-node topology**

To install WebSphere Commerce - Express in a three-node topology, do the following:

- 1. Ensure that the following conditions have been met:
	- Each node meets the hardware, operating system, and networking requirements for WebSphere Commerce - Express.
	- v If a database server is already installed on the database node, the database server must be a database server supported by WebSphere Commerce - Express and the database server must be at the version level required by WebSphere Commerce - Express.
	- v If a Web server is already installed on the Web server node, the Web server must be a Web server supported by WebSphere Commerce - Express and the Web server must be at the version level required by WebSphere Commerce - Express.

If you already have IBM HTTP Server installed on the node, you must do the following on the node before installing WebSphere Commerce - Express:

- Enable SSL in the Web server
- Install the WebSphere Application Server Web server plug-in
- Apply WebSphere Application Server PTF 2
- Apply required WebSphere Application Server fixes
- If WebSphere Application Server is already installed on the WebSphere Commerce node, WebSphere Application Server must be the edition and version supported by WebSphere Commerce - Express.

If you have WebSphere Application Server Version 5.0 or Version 5.0.1 installed, it will be upgraded to WebSphere Application Server Version 5.0.2 during the installation of WebSphere Commerce - Express.

v Ensure that no Web servers or database servers are installed on the machine which will become the WebSphere Commerce - Express node. The machine can have a database client installed.

<span id="page-25-0"></span>If a Web server or database server is detected on the machine onto which you are installing WebSphere Commerce – Express, the installation wizard assumes that the Web server or database server found on the machine are the ones to use with WebSphere Commerce – Express.

2. If required, install the database server on the database node.

To install the database server, perform a custom installation on the database node and select **DB2 Universal Database** from the list of components available.

3. If required, install the Web server on the Web server node.

To install the Web server, perform a custom installation on the Web server node and select **IBM HTTP Server** and **WebSphere Application Server plug-in** from the list of components available.

4. Install the remaining WebSphere Commerce - Express components on the WebSphere Commerce node.

To install the remaining WebSphere Commerce - Express components, perform a custom installation on the WebSphere Commerce node and select the following components from the list of components available:

- v **WebSphere Commerce Server**
- v **WebSphere Commerce Payments** (optional)

Installing WebSphere Commerce Payments is optional.

#### **Development environment topologies**

The WebSphere Commerce development environment supports the following topologies:

#### **one-node development topology**

In this topology, all components of the WebSphere Commerce development environment are installed on a single node.

#### **two-node development topology**

In this topology, the database server is installed on one node and all other WebSphere Commerce development environment components are installed on another node.

#### **three-node development topology**

In this topology, the database server is installed on one node, WebSphere Commerce Payments is installed on a second node, and the remaining WebSphere Commerce components are installed on a third node.

The three-node development topology is not directly supported by the WebSphere Commerce development environment installation wizard since a full installation of WebSphere Commerce Payments is required

— WebSphere Commerce Payments running in the development environment is not supported in this topology.

It is recommend that you install the WebSphere Commerce development environment on a separate node from the nodes that make up the WebSphere Commerce production, testing, or staging environments.

Instructions on installing the development environment are provided in *WebSphere Commerce - Express Developer Edition Installation Guide*.

# <span id="page-28-0"></span>**Chapter 4. Installing WebSphere Commerce - Express**

The instructions in this chapter will guide you through the installation and configuration of WebSphere Commerce - Express on a single node. This installation should be performed under the following conditions:

- You want to install the following components on the same node and none of these components are pre-installed on the node:
	- DB2 Universal Database Express Edition, Version 8.1.2
	- IBM HTTP Server, Version 1.3.26.2
	- WebSphere Application Server base product, Version 5.0.2
	- WebSphere Commerce Server
	- WebSphere Commerce Payments (optional)

#### **Notes:**

1. If you want to create a WebSphere Commerce instance in a language other than the language in which you are installing, you cannot use the Quick installation.

A successful Quick installation will create a WebSphere Commerce instance named demo. If WebSphere Commerce Payments is installed, a WebSphere Commerce Payments instance named wpm will be created.

#### **Before installing WebSphere Commerce - Express**

This section describes what must be completed before using the WebSphere Commerce installation wizard. Before using the WebSphere Commerce installation wizard, you must do the following:

1. Create the user IDs and groups required by WebSphere Application Server on any machine on which you plan to install WebSphere Commerce or WebSphere Commerce Payments. For instructions, refer to "Creating required WebSphere Application Server users and groups".

#### **Creating required WebSphere Application Server users and groups**

On any machine onto which you install WebSphere Commerce components including: WebSphere Commerce; WebSphere Commerce Payments; and WebSphere Commerce Configuration Manager client, do the following:

- 1. Log on as root.
- 2. Create a non-root user ID and give the new user ID a password. This user ID will be used to start the WebSphere Commerce and WebSphere Commerce Payments application servers as part of the instance creation part of the Quick installation process.

<span id="page-29-0"></span>3. Create a new user group and add the non-root user ID to the new group. Take note of the non-root user ID, user group ID for the non-root user, and the full path of the home directory for the non-root user. This information will be required to complete the WebSphere Commerce installation wizard.

By default, the WebSphere Commerce installation wizard specifies **wasuser** as the non-root WebSphere Commerce user ID and **wasgroup** as the group ID for the non-root WebSphere Commerce user ID. You can either create this user and group or replace the default values in the installation wizard with the user ID and group you create.

4. Create the user IDs and groups required by the WebSphere Application Server embedded messaging components. These user IDs and groups are required for WebSphere Application Server to install successfully.

Create the required user IDs and groups as follows:

- a. Create the user ID mqm and give the user ID a password.
- b. Create the following user groups:
	- $\cdot$  mam
	- mqbrkrs
- c. Add the following users to the mqm user group:
	- $em$
	- root
- d. Add the following user to the mqbrkrs user group:
	- root
- e. Log off.
- f. Log on as root to allow the group membership changes to take effect.

For instructions on creating users, creating user groups, and adding users to groups, refer to your operating system documentation.

Reboot your machine after creating users, creating user groups, and adding users to groups

If these user IDs and groups are not set up correctly before starting the WebSphere Commerce installation wizard, the installation wizard will not proceed past the point where the wizard checks for the existence of the required users and groups.

# **Completing a Quick installation**

To complete a Quick installation, do the following:

- 1. Ensure that you are logged onto your system as root.
- 2. From a terminal session, issue the following command: export DISPLAY=*host\_name*:0.0

where *host\_name* is the fully qualified host name of the machine from which you want to run the installation wizard.

**Note:** If you are running the installation wizard in an X client, the X client may need to be authorized to access the X server using the xhost command. To authorize an X client, issue the following command from the system console as root: xhost +*host\_name*

where *host\_name* is the fully qualified host name of the machine from which you want to run the installation wizard.

- 3. Insert WebSphere Commerce Express CD 1 into the CD-ROM drive of the node. Mount the CD-ROM drive, but do not change directory to the mount point. Changing directories to the mount point will lock the CD drive and prevent you from being able to swap CDs.
- 4. Issue the following command to start the WebSphere Commerce Express LaunchPad:

*mount\_point*/startRun.sh

where *mount\_point* is the CD-ROM mount point, for example, /mnt/cdrom0.

- 5. Select the language to use for the WebSphere Commerce Express LaunchPad and click **OK** to continue.
	- **Note:** The language selection is only available in the National Language version of WebSphere Commerce - Express and not available for the English version.

The LaunchPad provides the following options:

#### **ReadMe File**

This option displays the WebSphere Commerce - Express README file.

#### **Quick Beginnings Guide**

This option opens the PDF version of this book if Adobe Acrobat Reader is installed on the system on which you are running the LaunchPad.

#### **Install Product**

This option starts the WebSphere Commerce - Express installation wizard.

#### **Product Library**

This option opens your default Web browser to display the WebSphere Commerce Library Web site.

# **Support**

This option opens your default Web browser to display the WebSphere Commerce Support Web site.

**Exit** This option exits the LaunchPad.

Click **Install Product** to start the installation wizard.

6. If you have not yet started the installation wizard from the LaunchPad, issue one of the following commands:

*mount\_point*/setup\_linux

or

*mount\_point*/setup\_linux -console

where *mount\_point* is the CD-ROM mount point. For example, /mnt/cdrom0.

Using the -console parameter starts a text-based install wizard. The steps in the text-based install wizard and the GUI-based install wizard are the same, but the methods of selection options and continuing in the install wizard differ.

In this section, instructions for selecting options and continuing are provided only for the GUI-based install wizard. To select options and continue when using the text-based install wizard, follow the prompts provided by the text-based install wizard.

- 7. For National Language versions only, select the installation language, and select **OK**. The software will be installed in this language, regardless of the language settings of your system.
	- **Important:** The language selected here becomes the default language for the WebSphere Commerce instance. Attempting to create a WebSphere Commerce instance with a default language different from the language selected here will cause the WebSphere Commerce instance to be populated with invalid data.

For the English language version, this selection panel does not appear, the installation language is English (en\_US) by default.

- 8. Read the Welcome screen, and select **Next**.
- 9. Read the license agreement. If you accept the terms of agreement, select that you accept the terms, and select **Next**.
- 10. When prompted to select an installation type, select **Quick Installation**, and select **Next**.

11. Accept the default destination directory or enter another directory, and select **Next**.

If you accept the default destination directory, the WebSphere Commerce - Express components will be installed to the following paths:

DB2 Universal Database

/opt/IBM/db2/V8.1

IBM HTTP Server

/opt/WebSphere/IBMHttpServer

WebSphere Application Server

/opt/WebSphere/AppServer

WebSphere Commerce

/opt/WebSphere/CommerceServer55

If you enter a directory that does not exist, you will be asked if you want to create the directory.

12. Choose whether or not you want to install WebSphere Commerce Payments, then click **Next**.

If you choose not to install WebSphere Commerce Payments, you can install WebSphere Commerce Payments later by using the **Custom Installation** option of the WebSphere Commerce installation wizard. For more information, refer to *WebSphere Commerce - Express Installation Guide*.

**Note:** If you plan to publish the FashionFlow sample store in WebSphere Commerce - Express, you must install WebSphere Commerce Payments. For more information on the FashionFlow sample store, refer to *WebSphere Commerce Sample Store Guide*.

WebSphere Commerce Payments is not required to publish the ExpressStore.sar store archive file. For more information on the Express Store, refer to *WebSphere Commerce - Express Easy Start Guide*.

13. Enter the following information:

# **Database user ID**

Enter a user ID that you want to assign to DB2 Universal Database. This user ID will be used by WebSphere Commerce to access the database when WebSphere Commerce is running.

This must not be an existing operating system ID.

# **Database user password**

Enter the password associated with the database user ID.

#### **Database user group**

Enter a user group to which you want to assign the database user ID.

This must not be an existing operating system group.

#### **Database user home directory**

Enter the full path for the database user's home directory.

This must not be an existing directory.

Click **Next** to continue.

14. If you chose to install WebSphere Commerce Payments, enter the following information:

## **WebSphere Commerce Payments instance password**

This is the password used by WebSphere Commerce Payments to decrypt any sensitive data that is stored in the WebSphere Commerce Payments database.

The WebSphere Commerce Payments instance password must meet the following criteria:

- Must contain at least 8 characters
- Must contain at least one numeric character  $(0-9)$
- Must contain at least one alphabetic character  $(a-z, A-Z)$
- Cannot contain four consecutive occurrences of a character

Click **Next** to continue.

15. Enter the following information:

# **Site Administrator ID**

Enter an ID for the WebSphere Commerce Site Administrator. This ID will be required to access the WebSphere Commerce Accelerator, Administration Console, and Organization Administration Console. This ID will also be assigned the WebSphere Commerce Payments Administrator role.

**Important:** Ensure that you do not forget the Site Administrator ID and password entered when installing WebSphere Commerce. Without this ID and password, you will not be able to access WebSphere Commerce Accelerator, Administration Console, or Organization Administration Console.

# **Site Administrator password**

Enter the password for the Site Administrator. The Site Administrator password must contain at least 8 characters.

# **Merchant Key**

Enter a 16–digit hexadecimal number that meets the following criteria:

- Must contain at least one numeric character  $(0-9)$
- Must contain at least one alphabetic character (a–f)

**Important:** Uppercase letters are not valid in the merchant key.

v Cannot contain four consecutive occurrences of a character

A hexadecimal number can only contain the following numbers and letters: 0, 1, 2, 3, 4, 5, 6, 7, 8, 9, a, b, c, d, e, f.

The merchant key is used by the WebSphere Commerce Configuration Manager as an encryption key. You must enter your own key in the **Merchant key** field. Ensure that the key that you enter will be sufficient to protect your site. After you have created a store you can only change this key by using the Database Update Tool. To use this tool, access Configuration Manager, navigate to the database node for the WebSphere Commerce instance, right-click on the database node, and select **Run Database Update Tool**.

Click **Next** to continue.

- 16. Select the languages of the documentation that you want installed, then click **Next** to continue.
- 17. Enter the following information:

# **Non-root user ID**

Enter the ID for the non-root user you created before starting the WebSphere Commerce installation wizard.

# **Non-root user group**

Enter the user group associated with the non-root user ID.

# **Non-root user home directory**

Enter the full path to the non-root user's home directory.

Click **Next** to continue.

18. Confirm your installation choices, then select **Next**.

To modify your choices, select **Back**

19. Insert and mount the CDs as prompted by the WebSphere Commerce Installer, following the on-screen prompts.

Progress bars indicate how much of the installation has completed.

20. When the panel containing a message indicating that the installation is complete displays, select **Next**. The Installation Complete panel displays. 21. Review the Installation Complete panel. Click **Finish** to exit the installation wizard.

# <span id="page-35-0"></span>**Verifying your installation**

During the installation of WebSphere Commerce - Express and its components, log files are generated. Examine the following log files to ensure that your installation was successful:

- v "WebSphere Commerce Express installation log"
- v "DB2 Universal Database installation log"
- ["WebSphere Application Server installation log"](#page-36-0) on page 31
- ["WebSphere Commerce instance creation logs"](#page-36-0) on page 31

# **WebSphere Commerce - Express installation log**

This log contains messages generated by the WebSphere Commerce - Express installation wizard. The default location for this log file is:

*WC\_installdir*/logs/install\_*date*\_*time*.log

Default values for *WC\_installdir* are listed in ["Path variables"](#page-17-0) on page 12.

Review this log to ensure that all components of WebSphere Commerce - Express installed successfully.

The WebSphere Commerce - Express installation is complete if the following message appears in the log file:

WebSphere Commerce - Express installation Complete.

#### **DB2 Universal Database installation log**

This log contains messages generated during the installation of DB2 Universal Database. The default location for this log file is the following:

*WC\_installdir*/logs/db2setup.log

Default values for *WC\_installdir* are listed in ["Path variables"](#page-17-0) on page 12.

DB2 Universal Database installed successfully if all of the components listed in the Installation section near the end of the log file have a status of SUCCESS. As an example, here is the Installation section of the DB2 Universal Database installation log file from a typical single-node or Quick installation:

```
.
.
.
Installing DB2 file sets:.......Success
Registering DB2 licenses:.......Success
Setting default global profile registry variables:.......Success
Creating the DB2 Administration Server:.......Success
Initializing instance list:.......Success
Customizing DB2 instance configuration:.......Success
Command to be run:
"/opt/IBM/db2/V8.1/instance/db2icrt -a server -s wse -u db2fwc1 -p db2c_db2inst1 db2inst1".
The instance "db2inst1" has been created successfully.
The value "SVCENAME=db2c db2inst1" was set in the DBM CFG file for the "db2inst1" instance.
The value "DB2AUTOSTART=YES" was set in the Profile Registry for the "db2inst1" instance.
Creating DB2 instances:.......Success
Registering DB2 licenses:.......Success
Configuring the DB2 Administration Server:.......Success
Updating global profile registry:.......Success
DB2 Setup log file finished at: date time
```
The content of your log file may be different.

If the Installation section of the DB2 Universal Database installation contains any components with a status of FAILURE, examine the installation log file carefully to see where errors occurred during installation. Refer to the DB2 Universal Database documentation to correct any errors that occurred.

Correct any DB2 Universal Database installation errors before continuing with the instructions in this book.

# **WebSphere Application Server installation log**

This log contains messages generated during the installation of WebSphere Application Server. The default location for this log file is: *WAS\_installdir*/logs/log.txt

Default values for *WAS\_installdir* are listed in ["Path variables"](#page-17-0) on page 12.

The WebSphere Application Server installation is complete if the following message appears in the log file:

INSTFIN: The WebSphere 5.0 install is complete.

# **WebSphere Commerce instance creation logs**

Instance creation during the WebSphere Commerce installation creates the following log files:

- auction.log
- createdb.log
- createdb.db2.log
- createdb.production.log
- createsp.log
- createsp.err.log
- EnterpriseApp.log
- GenPluginCfg.log
- populatedb.err.log
- populatedb.log
- populatedb2.err.log
- populatedb2.log
- populatedbnl.log
- v populatedbnl.err.log
- reorgdb2.log
- reorgdb2.err.log
- sec\_check.log
- trace.txt
- WASConfig.log
- WASConfig.err.log

The files are located in the following directory:

*WC\_installdir*/instances/demo/logs

Default values for *WC\_installdir* are listed in ["Path variables"](#page-17-0) on page 12.

Instance creation is successful if the log files listed earlier do not contain any errors or exceptions and the following logs from the list above are empty:

- createsp.err.log
- v populatedb.err.log
- populatedb2.err.log
- populatedbnl.err.log
- reorgdb2.err.log (this file is only created if there is an error)
- WASConfig.err.log

Also, review the contents of the following logs to confirm they do not contain any errors:

- createdb.log
- createdb.db2.log

If instance creation failed, the WebSphere Commerce instance can be created manually by following the instructions in the *WebSphere Commerce - Express Installation Guide*.

# <span id="page-38-0"></span>**The next step**

After installing WebSphere Commerce - Express and verifying the installation, continue with the configuration of WebSphere Commerce - Express and the creation of the Express store by following the instructions in the *WebSphere Commerce - Express Easy Start Guide*.

# <span id="page-40-0"></span>**Chapter 5. Uninstalling WebSphere Commerce - Express components**

WebSphere Commerce - Express components must be uninstalled in the reverse order from which they were installed. Uninstall WebSphere Commerce - Express components in the following order:

- 1. WebSphere Commerce Configuration Manager client, if it is installed on a different node from the WebSphere Commerce Configuration Manager server.
- 2. WebSphere Commerce Express, WebSphere Commerce Payments, and the WebSphere Commerce Configuration Manager server and client

These components should be removed from all nodes on which they are installed before uninstalling any other components.

- 3. WebSphere Application Server
- 4. IBM HTTP Server
- 5. DB2 Universal Database
- **Note:** For more detailed instructions on uninstalling the above components, see the *WebSphere Commerce - Express Installation Guide*. In the event that your installation fails, it may be necessary to uninstall all components and reattempt the installation.

# **Uninstalling WebSphere Commerce - Express, WebSphere Commerce Payments, or the WebSphere Commerce Configuration Manager client**

For information on uninstalling WebSphere Commerce, WebSphere Commerce Payments, or the WebSphere Commerce Configuration Manager client, refer to *WebSphere Commerce - Express Installation Guide*. This publication is available through the WebSphere Commerce library:

<http://www.ibm.com/software/commerce/library/>

# **Uninstalling WebSphere Application Server**

For information on uninstalling WebSphere Application Server, refer to *IBM WebSphere Application Server Version 5 Getting Started*. This publication is available through the WebSphere Application Server library: <http://www.ibm.com/software/webservers/appserv/was/library/>

# <span id="page-41-0"></span>**Uninstalling IBM HTTP Server**

If IBM HTTP Server is installed on the same node as WebSphere Application Server, IBM HTTP Server will be uninstalled automatically when you uninstall WebSphere Application Server.

For information on uninstalling IBM HTTP Server, refer to the IBM HTTP Server V1.3.26 powered by Apache Installation file available through the following URL:

<http://www.ibm.com/software/webservers/httpservers/library.html>

# **Uninstalling DB2 Universal Database**

For information on uninstalling DB2 Universal Database, refer to *IBM DB2 Universal Database Quick Beginnings for DB2 Universal Database Express Edition* (GC09-7851-00). This publication is available through the DB2 Universal Database library:

[http://www.ibm.com/cgi-bin/db2www/data/db2/udb/winos2unix/support/v8pubs.d2w/en\\_main](http://www.ibm.com/cgi-bin/db2www/data/db2/udb/winos2unix/support/v8pubs.d2w/en_main)

**Note:** The DB2 Universal Database CD provided with WebSphere Commerce contains a .tar file. To follow the instructions in the DB2 Universal Database documentation, you must untar the contents of the CD to a temporary location. Run any commands that are to be run from the DB2 Universal Database CD from this temporary location instead. After uninstalling DB2 Universal Database, delete the temporary location.

# <span id="page-42-0"></span>**Chapter 6. Where to find more information**

More information about the WebSphere Commerce system and its components is available from a variety of sources in different formats. The following sections indicate what information is available and how to access it.

# **WebSphere Commerce information**

The following are the sources of WebSphere Commerce information:

- WebSphere Commerce online help
- WebSphere Commerce technical library

# **WebSphere Commerce online help**

The WebSphere Commerce online information is your primary source of information for customizing, administering, and reconfiguring WebSphere Commerce. After you have installed WebSphere Commerce, you can access topics in the online information by visiting the following URL:

https://*host\_name*:8000/wchelp/

where *host\_name* is the fully qualified TCP/IP host name of the machine on which WebSphere Commerce is installed.

# **WebSphere Commerce technical library**

The WebSphere Commerce technical library is available at the following URL: <http://www.ibm.com/software/commerce/library/>

A copy of this book, and any updated versions of this book, are available as PDF files from the Library section of the WebSphere Commerce Web site. In addition, new and updated documentation may also be available from the WebSphere Commerce technical library Web site.

# **WebSphere Commerce Payments information**

Help for WebSphere Commerce Payments is available by clicking the following help icon:

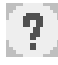

This help icon displays on the WebSphere Commerce Payments user interface within the WebSphere Commerce Administration Console and WebSphere Commerce Accelerator and in the standalone WebSphere Commerce Payments user interface at the following URL:

http://*host\_name*:*http\_port*/webapp/PaymentManager

or

https://*host\_name*:*ssl\_port*/webapp/PaymentManager

Where the variables are defined as follows:

*host\_name*

The fully qualified TCP/IP host name of the Web server associated with WebSphere Commerce Payments.

*http\_port*

The HTTP port used by WebSphere Commerce Payments. The default HTTP port is 5432.

*ssl\_port*

The SSL port used by WebSphere Commerce Payments. The default SSL port is 5433.

If WebSphere Commerce Payments is SSL-enabled, you can use either URL. If IWebSphere Commerce Payments is not SSL-enabled, you can only use the non-secure URL (http).

Help is also available at the following URL:

http://*host\_name*:*http\_port*/webapp/PaymentManager/*language*/docenter.html

or

https://*host\_name*:*ssl\_port*/webapp/PaymentManager/*language*/docenter.html

Where the variables are defined as follows:

*host\_name*

The fully qualified TCP/IP host name of the Web server associated with WebSphere Commerce Payments.

#### *http\_port*

The HTTP port used by WebSphere Commerce Payments. The default HTTP port is 5432.

*ssl\_port*

The SSL port used by WebSphere Commerce Payments. The default SSL port is 5433.

*language*

A language code for the language in which the help page will be displayed. It is two letters for most languages. The language codes are as follows:

<span id="page-44-0"></span>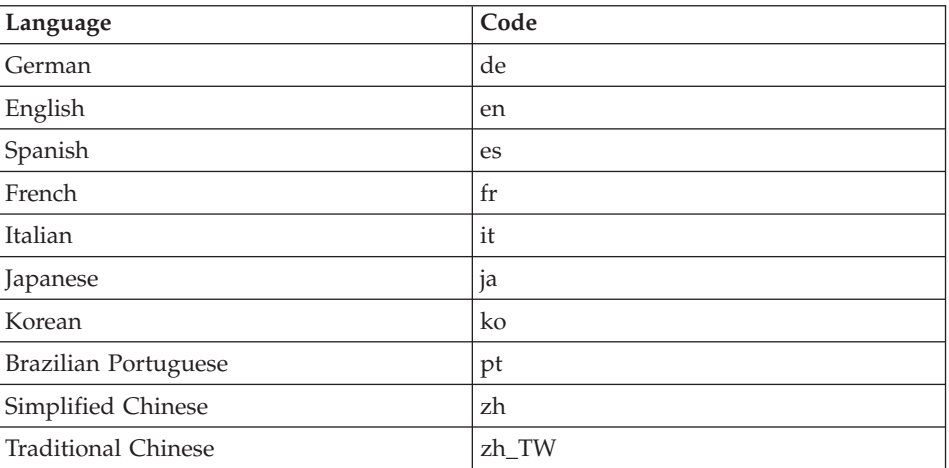

More information about WebSphere Commerce Payments and the Payments Cassettes is available at the WebSphere Commerce Technical Library: <http://www.ibm.com/software/commerce/library/>

# **IBM HTTP Server information**

IBM HTTP Server information is available at the IBM HTTP Server Web site: <http://www.ibm.com/software/webservers/httpservers/>

The documents are in HTML format, PDF files, or both.

# **WebSphere Application Server information**

WebSphere Application Server information is available at the WebSphere Application Server InfoCenter: <http://www.ibm.com/software/webservers/appserv/infocenter.html>

# **DB2 Universal Database information**

The HTML documentation files are available under the /doc/*locale*/html subdirectory, where *locale* is the language code for your locale (for example, *en* for American English). Any documentation that is not available in a national language is shown in English.

Additional DB2 information is available at the DB2 Technical Library: <http://www.ibm.com/software/data/db2/library/>

# <span id="page-45-0"></span>**Other IBM publications**

You can purchase copies of most IBM publications from your IBM authorized dealer or marketing representative.

# <span id="page-46-0"></span>**Notices**

This information was developed for products and services offered in the U.S.A.

IBM may not offer the products, services, or features discussed in this document in other countries. Consult your local IBM representative for information on the products and services currently available in your area. Any reference to an IBM product, program, or service is not intended to state or imply that only that IBM product, program, or service may be used. Any functionally equivalent product, program, or service that does not infringe any IBM intellectual property right may be used instead. However, it is the user's responsibility to evaluate and verify the operation of any non-IBM product, program, or service.

IBM may have patents or pending patent applications covering subject matter described in this document. The furnishing of this document does not grant you any license to these patents. You can send license inquiries, in writing, to:

*IBM Director of Licensing IBM Corporation North Castle Drive Armonk, NY 10504-1785 U.S.A.*

For license inquiries regarding double-byte (DBCS) information, contact the IBM Intellectual Property Department in your country or send inquiries, in writing, to:

*IBM World Trade Asia Corporation Licensing 2-31 Roppongi 3-chome, Minato-ku Tokyo 106, Japan*

The following paragraph does not apply to the United Kingdom or any other country where such provisions are inconsistent with local law:

INTERNATIONAL BUSINESS MACHINES CORPORATION PROVIDES THIS PUBLICATION ″AS IS″ WITHOUT WARRANTY OF ANY KIND, EITHER EXPRESS OR IMPLIED, INCLUDING, BUT NOT LIMITED TO, THE IMPLIED WARRANTIES OF NON-INFRINGEMENT, MERCHANTABILITY OR FITNESS FOR A PARTICULAR PURPOSE.

<span id="page-47-0"></span>Some states do not allow disclaimer of express or implied warranties in certain transactions, therefore, this statement may not apply to you.

This information could include technical inaccuracies or typographical errors. Changes are periodically made to the information herein; these changes will be incorporated in new editions of the publication. IBM may make improvements and/or changes in the product(s) and/or the program(s) described in this publication at any time without notice.

Any references in this information to non-IBM Web sites are provided for convenience only and do not in any manner serve as an endorsement of those Web sites. The materials at those Web sites are not part of the materials for this IBM product and use of those Web sites is at your own risk.

IBM may use or distribute any of the information you supply in any way it believes appropriate without incurring any obligation to you.

Licensees of this program who wish to have information about it for the purpose of enabling: (i) the exchange of information between independently created programs and other programs (including this one) and (ii) the mutual use of the information which has been exchanged, should contact:

*IBM Canada Ltd. Office of the Lab Director 8200 Warden Avenue Markham, Ontario L6G 1C7 Canada*

Such information may be available, subject to appropriate terms and conditions, including in some cases, payment of a fee.

The licensed program described in this document and all licensed material available for it are provided by IBM under terms of the IBM Customer Agreement, IBM International Program License Agreement or any equivalent agreement between us.

# **Trademarks**

The IBM logo and the following terms are trademarks or registered trademarks of International Business Machines Corporation in the United States or other countries or both:

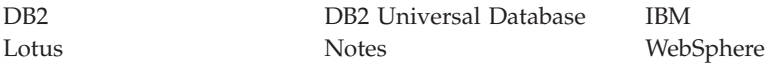

Pentium and Intel are registered trademarks of Intel Corporation in the United States, other countries, or both.

Java and all Java-based trademarks and logos are trademarks or registered trademarks of Sun Microsystems, Inc. in the United States, other countries, or both.

Microsoft and Windows are trademarks or registered trademarks of Microsoft Corporation in the United States, other countries, or both.

Other company, product and service names may be trademarks or service marks of others.

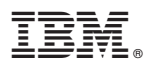

Part Number: CT2F0NA

Printed in U.S.A.

 $(1P)$   $P/N: CT2F0NA$ (1P) P/N: CT2F0NA

GC09-7871-00

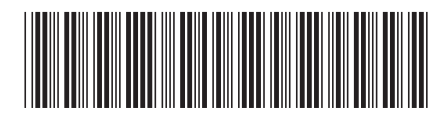